LICEO SCIENTIFICO STATALE - "N. COPERNICO"-PRATO Prot. 0001090 del 03/02/2024 I-1 (Uscita)

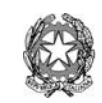

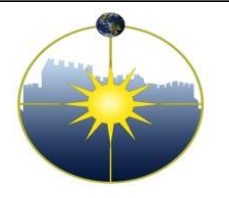

Circolare n. 208 Prato, 03/02/2024 **Liceo Scientifico Statale "Niccolò Copernico"** Viale Borgovalsugana, 63 - 59100 Prato (PO) tel. 0574 596616 - fax 0574 592888 - C.F. 84009230487 e-mail: POPS02000G@istruzione.it posta certificata: POPS02000G@pec.istruzione.it

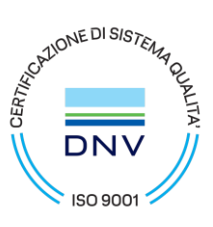

-Ai genitori delle classi TERZE -Agli studenti delle classi TERZE -Ai docenti delle classi TERZE -Al personale ATA -Al DSGA

## OGGETTO: **Corso di formazione sulla sicurezza parte generale - PCTO Classi III**

Si comunica l'attivazione del corso di formazione sulla sicurezza, corso di 4 ore inserito nelle attività obbligatorie dei PCTO per gli alunni delle classi terze. Riportiamo di seguito la procedura da seguire per l'accesso alla piattaforma web-learning e la relativa fruizione del corso.

## **Procedura informatica da rispettare**

- 1. Collegarsi al sito <https://www.cfpiweblearning.it/login/index.php>
- 2. Effettuare il login (cliccare su LOGIN per accedere all'area personale):
	- username: utilizzare l'indirizzo mail d'istituto con cui lo studente è stato iscritto al corso
	- password: ciascuno studente riceverà alla mail d'istituto la password di accesso
- 3. Cliccare sul proprio nome e cognome visibili in alto a destra, quindi aprire il menu e cliccare su "Dashboard";
- 4. Si aprirà la finestra "I Miei Corsi": selezionare il corso che si intende frequentare.
- 5. Per chi aveva già attivo il profilo dell'anno scorso potranno essere utilizzate le vecchie credenziali fornite in dotazione.

Ciascuna sezione del corso si compone di Moduli sui quali effettuare doppio click sinistro del mouse per effettuare l'accesso, procedere quindi cliccando sul pulsante blu "entra".

Saranno visualizzate a schermo delle slide, ciascuna slide ha una durata temporale visibile in basso a destra; soltanto al termine del tempo previsto si potrà accedere alla slide successiva quindi terminare il modulo.

Il corso è suddiviso in moduli brevi: si raccomanda di terminare i singoli moduli **prima** di disconnettersi dalla piattaforma così da non dover ripetere lo stesso modulo dall'inizio quando verrà effettuato il nuovo accesso.

Una volta terminato un modulo sarà necessario proseguire con il modulo successivo fino a completamente del corso. E' possibile visualizzare l'andamento del corso grazie alle spunte blu che compariranno accanto a ciascun modulo completato, nella sezione generale del corso.

Per una fruizione ottimale del corso è consigliato l'utilizzo di pc (fisso o mobile), l'utilizzo del browser Google Chrome ed una connessione Internet stabile.

L'intero percorso, comprensivo di ogni attività inclusa nei moduli d'attività, dovrà essere tassativamente concluso **entro e non oltre il 15 FEBBRAIO 2024 (23h59').** Superato tale termine la piattaforma verrà posta off-line. L'Ente formatore Centro Formazione Prato Imprese Srl sarà a disposizione per qualsiasi necessità di natura tecnica all'indirizzo: [g.bucelli@cfpratoimprese.it](mailto:g.bucelli@cfpratoimprese.it)

Eventuali informazioni ulteriori posso essere richieste al prof. Giovanni Innocenti: [giovanni.innocenti@copernicoprato.edu.it.](mailto:giovanni.innocenti@copernicoprato.edu.it)

> Il Dirigente Scolastico Dr. Stefano Gestri (Documento firmato digitalmente ai sensi del Codice dell'Amministrazione Digitale e norme ad esso connesse)